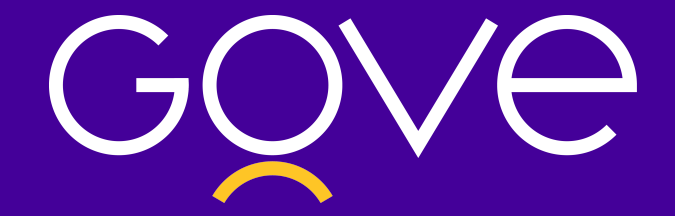

# Cartilha de cadastro nas plataformas federais

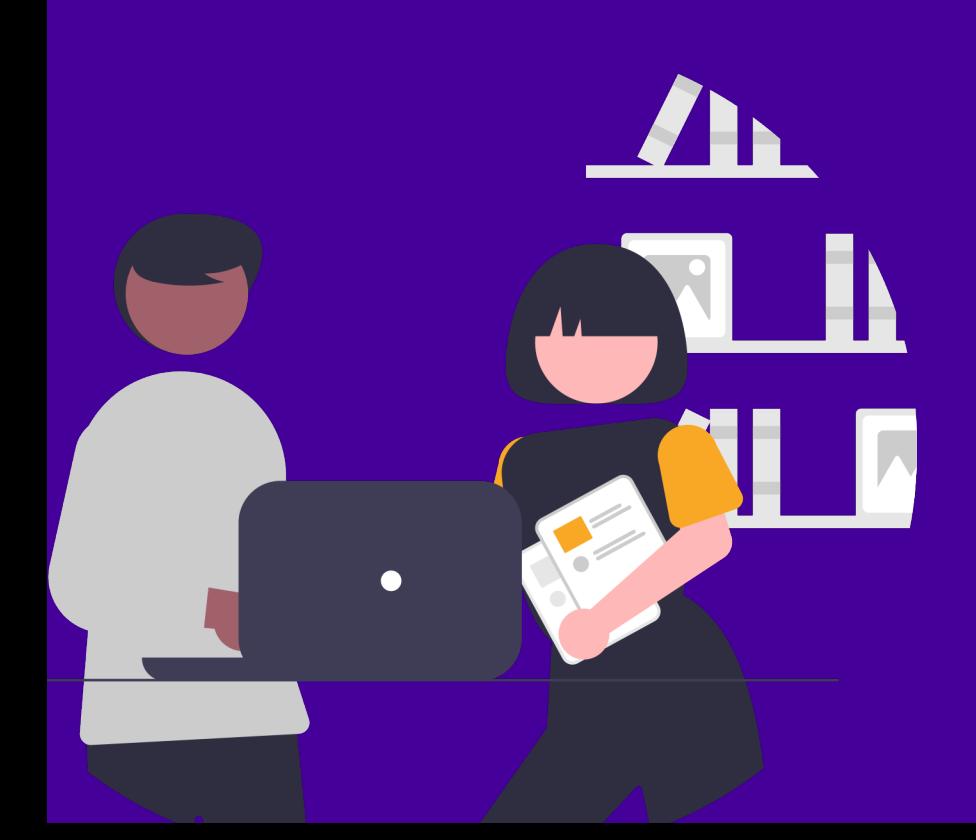

## Introdução

Com o início de uma nova gestão municipal, alguns processos básicos devem ser realizados para garantir a continuidade dos repasses oriundos de transferências federais e especiais, fundo a fundo, voluntárias (convênios e contratos de repasses) além de termos de compromissos, principalmente nas áreas de Saúde e Educação.

**Neste sentido um dos principais processos a serem realizados pela nova gestão é o recadastramento do município com as informações atualizadas e revisadas nas plataformas do Governo Federal.**

## Contexto

O cadastro atualizado nas plataformas do Governo é essencial para garantir que o município receba os recursos federais de acordo com a necessidade do Ente, assegurando financiamento para determinadas áreas das prefeituras.

Abaixo, vamos comentar baseado nos artigos [publicados](https://www.cnm.org.br/comunicacao/news) pela Agência CNM de Notícias, assim como nos materiais produzidos pelo Ministério da Economia, pelo Ministério da Educação e pelo Ministério da Saúde.

# Cadastros e plataformas

#### Plataforma +Brasil

A Plataforma + Brasil é uma ferramenta web que integra diversas bases de gestão de transferências de recursos da União. Ela também é um instrumento de a[companhamento](http://plataformamaisbrasil.gov.br/) das políticas públicas.

A Plataforma + Brasil nasceu com o objetivo de, com uma base única, aprimorar as medidas de integridade e transparência. Garantindo dessa forma 3 principais serviços:

- **Transparência e controle social:** integrando diferentes sistemas da União, a plataforma facilita a operacionalização das diversas modalidades de transferências e descentralizações de recursos.
- **Centralização de processos para o gestor público:** com a centralização dos processos em uma única plataforma a gestão pública torna-se mais íntegra, integrada, inovadora, simples, efetiva e transparente.
- **Garantia de transparência de dados com cidadãos brasileiros:** com dados abertos atualizados diariamente, o cidadão poderá acompanhar a execução de políticas públicas.

No caso da Plataforma + Brasil, o cadastramento dos novos prefeitos no sistema deve ser realizado em **dois módulos diferentes**:

Operação das transferências especiais e fundo a fundo

Acesse aqui o passo a passo realizado pelo [Ministério](http://plataformamaisbrasil.gov.br/images/Passo_a_passo_cadastro_nova_gest%C3%A3o_Especiais_e_Fundo_a_Fundo.pdf) da Fazenda para realizar o cadastro

Operação das transferências voluntárias da União (convênios e contrato de repasse)

Acesse aqui o passo a passo realizado pelo [Ministério](http://plataformamaisbrasil.gov.br/images/Passo_a_passo_cadastro_nova_gest%C3%A3o_Tranfer%C3%AAncias_Volunt%C3%A1rias.pdf) da Fazenda para realizar o cadastro.

## Educação

Já na área educacional, as lideranças municipais em início de gestão devem cadastrar ou atualizar seus dados junto ao Fundo Nacional de [Desenvolvimento](https://www.fnde.gov.br/) da Educação (FNDE) para ficarem aptos a receber assistência técnica e financeira do governo federal na área de educação.

É importante frisar a importância do cadastro ser realizado o quanto antes, para que os gestores consigam acessar os sistemas do Ministério da Educação. Sem o acesso as plataformas como o Sistema de Monitoramento, Execução e Controle (Simec), os prefeitos podem deixar de receber recursos ou apoio técnico federal para resolver gargalos da educação em cada localidade.

#### **Habilitação**

Segundo orientações da *Assessoria de Comunicação Social do FNDE* e da *Agência CNM de Notícias* para realizar a **habilitação:**

**No caso de novos prefeitos,** é preciso enviar ao FNDE o Anexo I da Resolução CD/FNDE n° 9/2015, preenchido digitalmente, salvo em PDF e devidamente assinado pelo gestor municipal, bem como cópia do CPF, RG e Ata de posse.

- 1. Basta clicar em Nova Solicitação;
- 2. Preencher os campos obrigatórios;
- 3. Escolher a área Cadastro e Habilitação, assunto Cadastro de Ente/Entidade e anexar os documentos.
- 4. Após o cadastro na base de dados do FNDE, o prefeito receberá a senha de acesso ao Simec, de forma automática, 48 horas após a efetivação do cadastro, onde deve também atualizar os dados da equipe técnica e do novo secretário municipal de Educação.

**Já os prefeitos reeleitos**, por sua vez, só precisam atualizar o cadastro caso haja alguma alteração nos d[ados.](https://www.fnde.gov.br/index.php/fnde_sistemas/habilita) A atualização deve ser feita também por meio do [preenchimento](https://www.fnde.gov.br/parfaleconosco/index.php/publico) e envio do Anexo I da Resolução CD/FNDE nº 9/2015 ao FNDE, no PAR Fale Conosco. De qualquer forma, é necessário cadastrar equipe técnica e secretário de Educação no Simec – a senha permanece a mesma – e enviar a nova Ata de Posse.

**É [impo](https://www.fnde.gov.br/)rtante esclarecer que todas as prefeituras se encontram inabilitadas junto ao FNDE.**

**Caso os gestores queiram celebrar instrumentos de transferências voluntárias, a documentação constante na [Resolução](https://www.fnde.gov.br/index.php/fnde_sistemas/habilita) CD/FNDE nº 09/2015 (disponível em: https://www.fnde.gov.br/index.php/fnde\_sistemas/habilita) deverá ser enviada ao FNDE por meio do sistema PAR Fale [Conosco,](https://www.fnde.gov.br/parfaleconosco/index.php/publico) Área Cadastro e Habilitação (https://www.fnde.gov.br/parfaleconosco/index.php/publico).**

*Para mais informações sobre cadastramento o[u atualização cadastral, basta acessar o PAR Fale](https://www.fnde.gov.br/parfaleconosco/index.php/publico)  Conosco, disponível no portal eletrônico do FNDE.*

#### **Simec**

O Sistema Integrado de [Planejamento,](http://simec.mec.gov.br/login.php) Orçamento e Finanças do Ministério da Educação (Simec) é um sistema que pode ser acessado de qualquer computador que esteja conectado à rede mundial de computadores (internet). **Segundo o Ministério da Educação é recomendável acessá-lo pelo navegador Mozilla Firefox (sempre com a versão mais atualizada)**

**No módulo Plano de Ações Articuladas (PAR) do** Simec **o prefeito pode enviar as [documentações](https://www.fnde.gov.br/index.php/acesso-a-informacao/institucional/legislacao/item/7493-resolu%C3%A7%C3%A3o-cd-fnde-mec-n%C2%BA-9,-de-1%C2%BA-de-outubro-de-2015) comprobatórias mencionadas anteriormente conforme a Resolução 9/2015.**

Após o recebimento da senha, o passo seguinte consiste em realizar o cadastro ou alteração/atualização de dados do secretário municipal de educação. Para tanto, o prefeito deve:

- 1. Acessar o Simec e o PAR do Município;
- 2. Inativar o secretário da gestão anterior, mesmo que permaneça o mesmo (no campo "Dirigente Municipal de Educação")
- 3. Inserir ou atualizar os dados do dirigente municipal de educação.
- 4. Solicitar a liberação do acesso para o secretário municipal de educação

**O [detalhamento](http://portal.mec.gov.br/index.php?option=com_docman&view=download&alias=5693-cadastro-simec-251109&Itemid=30192) desse passo a passo está disponível no Manual para Cadastro ou Alteração de Cadastro do Dirigente Municipal de Educação no Simec - Módulo PAR.**

#### **SIOPE**

O Sistema de Informações sobre Orçamentos Públicos em Educação (SIOPE) é uma ferramenta eletrônica instituída para coleta, processamento, disseminação e acesso público às informações referentes aos orçamentos de educação da União, dos estados, do Distrito Federal e dos municípios, sem prejuízo das atribuições próprias dos Poderes Legislativos e dos Tribunais de Contas.

O prazo para transmissão e publicação dos dados do SIOPE é de até **30 dias após o encerramento de cada bimestre.** A não transmissão acarreta em situação de irregularidade e, como consequência, o Município será inserido no Serviço Auxiliar de Informações para Transferências Voluntárias (Cauc), impossibilitando a liberação de recursos da União e a celebração de novos convênios com órgãos federais.

## Educação

#### **SIOPE**

Guarde esse calendário: para o exercício 2021, os prazos de homologação de dados no SIOPE são:

**6º bimestre 2020 –** até 30 de janeiro de 2021 **1º bimestre 2021 –** até 30 de março de 2021 **2º bimestre 2021 –** até 30 de maio de 2021 **3º bimestre 2021 –** até 30 de julho de 2021 **4º bimestre 2021 –** até 30 de setembro de 2021 **5º bimestre 2021 –** até 30 de novembro de 2021

[Informações](http://www.fnde.gov.br/fnde_sistemas/siope/sobre/material-de-divulgacao) det[alhadas](http://www.fnde.gov.br/fnde_sistemas/siope/mavs-siope/mavs-novo) sobre os processos do [SIOPE](http://www.fnde.gov.br/fnde_sistemas/siope) estão disponíveis no manual de uso do MAVS, no tutorial do MAVS e no Manual do Siope.

É de suma importância que os gestores realizem o quanto antes esses procedimentos como forma de garantir o acesso aos diferentes programas educacionais, o recebimento das transferências federais relativas aos programas e ações do FNDE/MEC, bem como evitar problemas em relação às prestações de contas dos recursos [recebidos,](https://www.fnde.gov.br/index.php/centrais-de-conteudos/publicacoes/category/88-institucional?download=14428:guia-prefeitos-fnde-2021) como alerta a **Agência CNM de Notícias.**

**Para baixar o Guia completo de cadastro do FNDE, clique aqui.**

## Saúde

Gestores que assumiram as prefeituras pela **primeira vez** devem se cadastrar nos sistemas oficiais de informações em saúde do Sistema Único de Saúde (SUS) e emitir certificado digital para alimentar as ferramentas de informações da saúde. **Esse procedimento é fundamental para ter acesso, enviar e homologar os dados de seus respectivos Municípios e evitar penalidades, como a suspensão de transferências e incentivos federais.**

Já os prefeitos reeleitos estão dispensados de realizar o procedimento caso tenham mantido os secretários municipais de saúde. Em caso de troca, é necessário cadastrar e emitir o certificado digital do novo secretário.

Acompanhe o [cronograma](https://wiki.saude.gov.br/cnes/index.php/Cronograma) produzido pelo Ministério da Saúde já definido para o envio e a atualização de dados no Sistema de informações. **Novos gestores, atentem-se aos prazos:**

**Dia 25 de janeiro:** prazo para o envio das remessas de dezembro/2020 do Sistema de Informações Ambulatoriais (SIA/SUS) e do Sistema de Informações Hospitalares (SIH/SUS).

#### **Na área da Saúde o gestor deverá se preocupar com duas plataformas:**

- Cadastro Nacional de Estabelecimentos de Saúde (CNES)
- SIOPS

## Saúde

#### **CNES**

O Cadastro Nacional de Estabelecimentos de Saúde (CNES) é o sistema de informação oficial de cadastramento de informações de todos os estabelecimentos de saúde no país, independentemente de sua natureza jurídica ou de integrarem o Sistema Único de Saúde (SUS). Trata-se do cadastro oficial do Ministério da Saúde (MS) no tocante à realidade da capacidade instalada e mão-de-obra assistencial de saúde no Brasil em estabelecimentos de saúde públicos ou privados, com convênio SUS ou não.

O CNES é a base cadastral para operacionalização de mais de 90 (noventa) sistemas de base nacional, tais como: Sistema de Informação Ambulatorial (SIA), Sistema de Informação Hospitalar (SIH), e- SUS Atenção Primária (e-SUS APS), entre outros.

#### **O CNES possui as seguintes finalidades:**

- cadastrar e atualizar as informações sobre estabelecimentos de saúde e suas dimensões, como recursos físicos, trabalhadores e serviços;
- disponibilizar informações dos estabelecimentos de saúde para outros sistemas de informação;
- ofertar para a sociedade informações sobre a disponibilidade de serviços nos territórios, formas de acesso e funcionamento;
- fornecer informações que apoiem a tomada de decisão, o planejamento, a programação e o conhecimento pelos gestores, pesquisadores, trabalhadores e sociedade em geral acerca da organização, existência e disponibilidade de serviços, força de trabalho e capacidade instalada dos estabelecimentos de saúde e territórios.

Para saber mais s[obre](https://wiki.saude.gov.br/cnes/index.php/P%C3%A1gina_principal) o CNES, acessar o Glossário e verificar mais funcionalidades da plataforma, clique aqui.

Conheça o e-Gestor Atenção Básica (e-SUSAB) e faça o seu cadastro e atualização nas informações do gestor municipal. Você terá acesso aos pain[éis](https://egestorab.saude.gov.br/index.xhtml.) de indicadores e aos sistemas de informações da atenção primária à saúde. Confira aqui.

#### **SIOPS**

O SIOPS é o sistema informatizado de alimentação obrigatória e acesso público, operacionalizado pelo Ministério da Saúde, instituído para coleta, recuperação, processamento, armazenamento, organização e disponibilização de informações referentes às receitas totais e às despesas com saúde dos orçamentos públicos. O sistema possibilita o acompanhamento e monitoramento da aplicação de recursos em saúde, no âmbito da União, Estados, Distrito Federal e Municípios, sem prejuízo das atribuições próprias do Poder Legislativo e dos Tribunais de Contas.

É no SIOPS que gestores da União, dos estados e dos municípios declaram os dados sobre gastos públicos em saúde. Nesse contexto, o **Sistema de Informações Sobre Orçamentos Públicos em Saúde - SIOPS** cumpre papel fundamental ao tornar possível a consolidação dos dados de receitas totais e despesas em ASPS da União, Estados, Distrito Federal e Municípios.

#### **SIOPS**

Assim, por meio do SIOPS é feito o acompanhamento e monitoramento dos valores aplicados pelos entes [federados](http://www.planalto.gov.br/ccivil_03/leis/lcp/lcp141.htm) em ASPS, a fim de verificar a aplicação mínima de recursos conforme Lei Complementar nº 141/2012.

Os dados contidos no SIOPS têm natureza declaratória e buscam manter compatibilidade com as informações contábeis geradas e mantidas pelos entes federados. O SIOPS constitui-se, sobretudo, como relevante ferramenta de planejamento, gestão e controle social do SUS.

É necessário que o responsável pelo preenchimento crie, execute e monitore um planejamento com cronograma claro de prazos, documentações e relatórios a entregar para ser seguido por todos os envolvidos no processo.

**Vale ressaltar que essa periodicidade é positiva, já que oferece à gestão melhor controle e acompanhamento da aplicação do percentual mínimo de ASPS (Ações e Serviços Públicos de Saúde).**

Para o exercício 2021, os prazos de homologação de dados no SIOPS são:

**6º bimestre 2020 –** até 30 de janeiro de 2021

**1º bimestre 2021 –** até 30 de março de 2021

**2º bimestre 2021 –** até 30 de maio de 2021

**3º bimestre 2021 –** até 30 de julho de 2021

**4º bimestre 2021 –** até 30 de setembro de 2021

**5º bimestre 2021 –** até 30 de novembro de 2021

**Lembre-se que deixar de alimentar o SIOPS gera a inscrição do Ente no Serviço Auxiliar de Informações para Transferências Voluntárias (Cauc) e o bloqueio de todas as transferências federais voluntárias, legais e constitucionais aos Municípios.**

#### **Cadastro de usuários no SIOPS**

A responsabilidade pelo envio dessas informações é do Gestor do SUS, ou seja, do Secretário (a) de Saúde nomeado(a) para o cargo. Entretanto, cabe ao Prefeito(a) a tarefa de informar ao SIOPS quem é o(a) Secretário(a) de Saúde.

#### **a) Chefe do Executivo**

O Ministério da Saúde recebe do Tribunal Superior Eleitoral (TSE) a informação de todos os Governadores/Prefeitos que foram eleitos e tomaram posse em virtude do processo eleitoral normal. O nome e o CPF já estão previamente cadastrados no SIOPS.

Obs: Nesse caso, todas as pessoas autorizadas pelo Governador ou Prefeito anterior perdem o acesso ao SIOPS, até que o novo Chefe do Poder Executivo cadastre o Secretário de Saúde e este cadastre o responsável pelo preenchimento/envio de dados, mesmo que permaneça a mesma pessoa.

#### **SIOPS**

#### **Cadastro de usuários no SIOPS**

#### **b) Gestor de Saúde:**

- 1. Acesse o portal do SIOPS: http://www.saude.gov.br/repasses-financeiros/SIOPS (somente é possível o acesso com uso do [certificado](http://siops.datasus.gov.br/ges_login.php) digital no SIOPS utilizando o navegador Internet Explorer); http://SIOPS.datasus.gov.br/ges\_login.php
- 2. Clique no ícone "Funcionalidades Restritas", selecionando o tipo de usuário "Módulo de Gestores";
- 3. Com o certificado digital ativo do Prefeito ou Governador, dê um clique na imagem "Município" ou "Estado", conforme o ente federado e informe a senha PIN;
- 4. No Módulo do Gestor, o menu será habilitado de acordo com o perfil "prefeito" ou Governador;
- 5. Selecione o formulário "Prefeito" ou "Governador". Clique no botão "Alterar" para preencher os campos em branco com os seus dados pessoais e no botão "Salvar" para gravar os dados. Obs.: O tamanho do campo e-mail é de até 100 caracteres;
- 6. Selecione o formulário "Substituto do Prefeito" para cadastrar o seu substituto. Clique no botão "Cadastrar" e inclua os dados pessoais do seu substituto. Clique no botão "Salvar" para gravar os dados. O cadastro do substituto não é obrigatório;
- 7. Selecione o formulário "Secretário de Saúde" para cadastrar o gestor de saúde. Clique no botão "Cadastrar" e inclua os dados pessoais do gestor. Clique no botão "Salvar" para gravar os dados.

#### **O Substituto do Prefeito e do Secretário de Saúde devem ter certificado digital.**

#### **c) Responsável pelo [preenchimento/envio](http://www.saude.gov.br/repasses-financeiros/siops) de dados**

- 1. Acesse o Portal SIOPS (somente é possível o acesso utilizando o navegador Internet Explorer);
- 2. Clicar no ícone "Funcionalidades Restritas" selecionando o tipo de usuário "Módulo de Gestores";
- 3. Com o certificado digital ativo do secretário de saúde;
- 4. Dê um clique na imagem Município ou Estado, conforme ente o federado e informe a senha PIN;
- 5. No Módulo do Gestor, o menu será habilitado de acordo com o perfil "Secretário de Saúde";
- 6. Selecione o formulário "Substituto do Secretário de Saúde" para cadastrar o seu substituto;
- 7. Clique no botão "Cadastrar" e inclua os dados pessoais do seu substituto. Clique no botão "Salvar" para gravar os dados. (O cadastro do substituto não é obrigatório);
- 8. Selecione o formulário "Responsável pelo envio de dados" para cadastrar o Responsável pelo preenchimento/envio de dados;
- 9. Clique no botão "Cadastrar" e inclua os dados pessoais;
- 10. Clique no botão "Salvar" para gravar os dados.

## Importante

Além da realização do cadastro nas plataformas federais, é imprescindível que esses dados sejam acompanhados, monitorados e atualizados para que o seu município possa garantir todos os recursos federais, seja de qual tipo, de acordo com as necessidades dos serviços prestados pela administração pública municipal.

# Fontes de Informações

Agência CNM de Notícias Wiki.Saúde Ministério da Saúde

e-Gestor AB Portal FNDE

Plataforma + Brasil

Ministério da Economia Ministério da Educação SIOPS 7

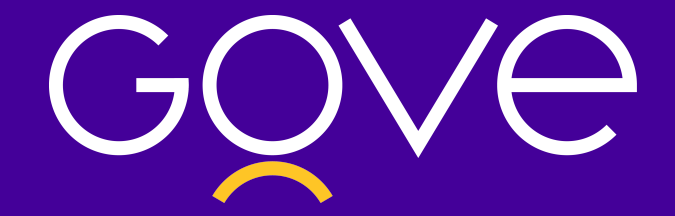

# Cartilha de cadastro nas plataformas federais

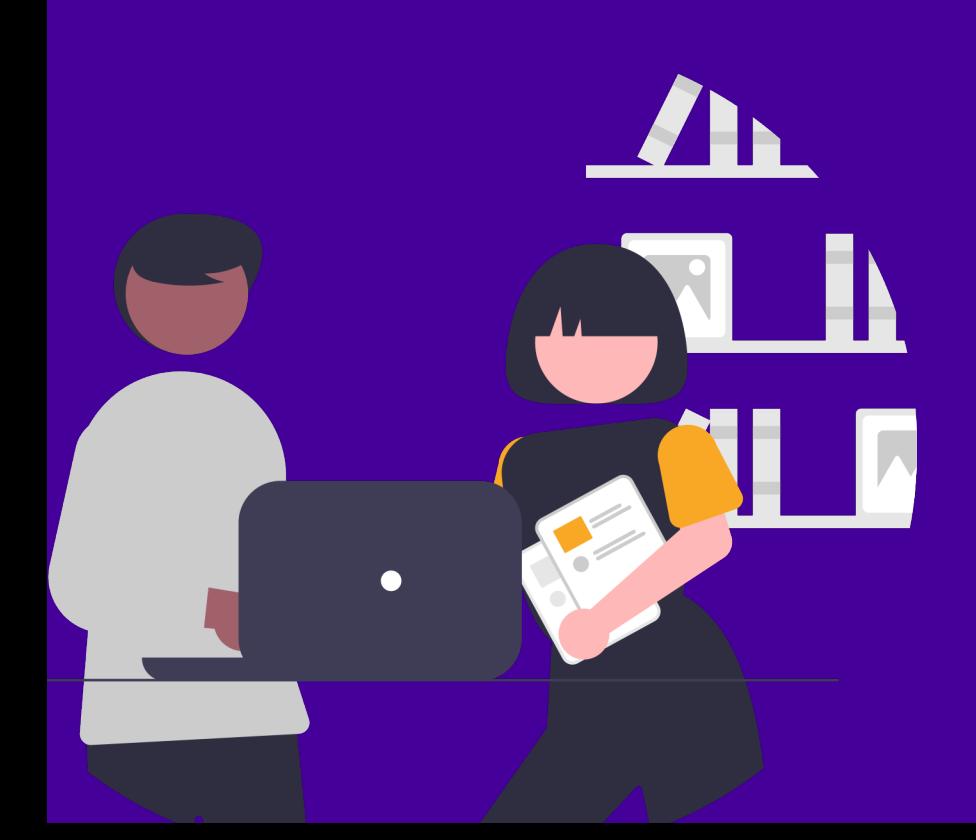